## **How to Make Your Year 10 Option Choices**

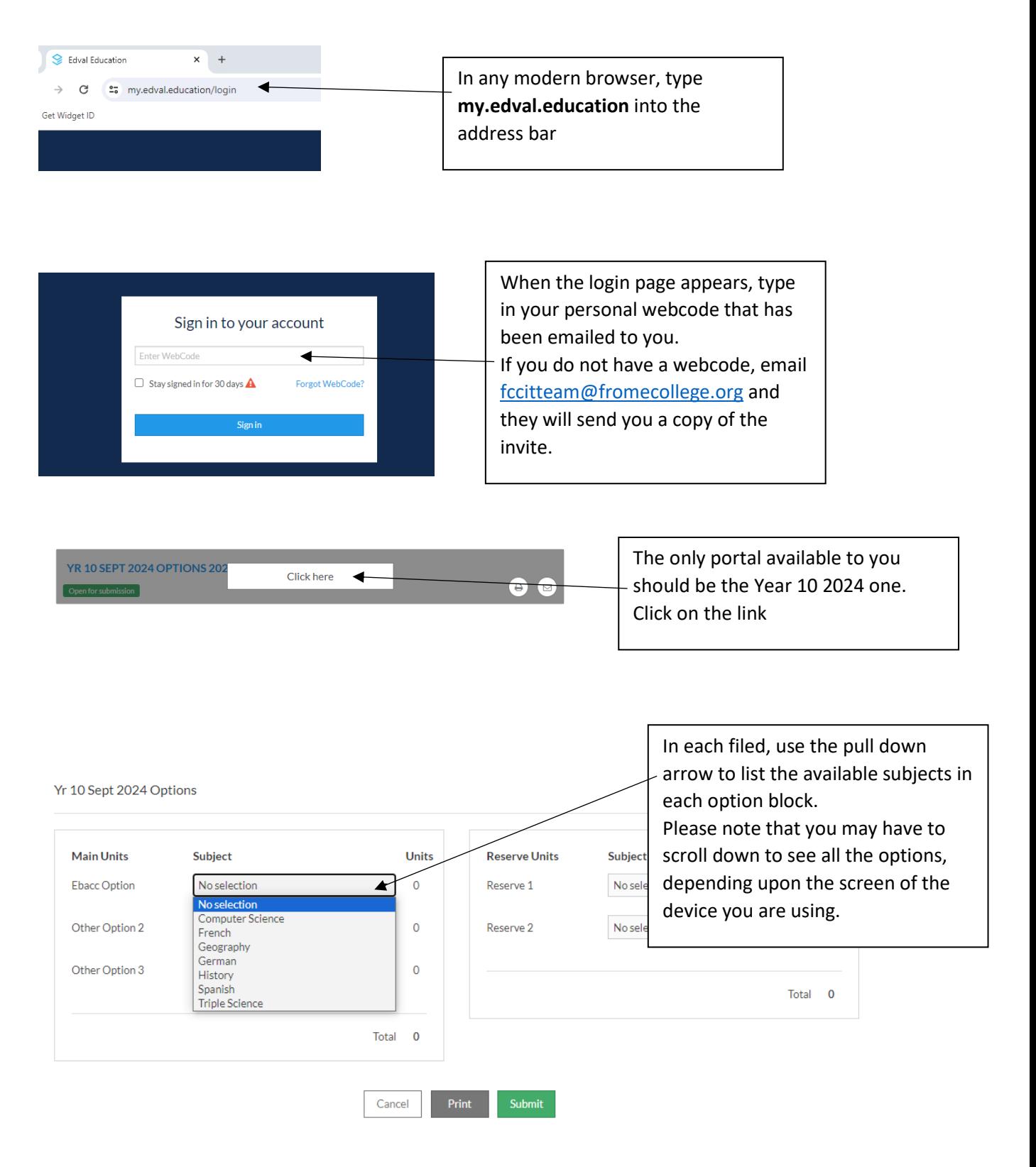

## **How to Make Your Year 10 Option Choices**

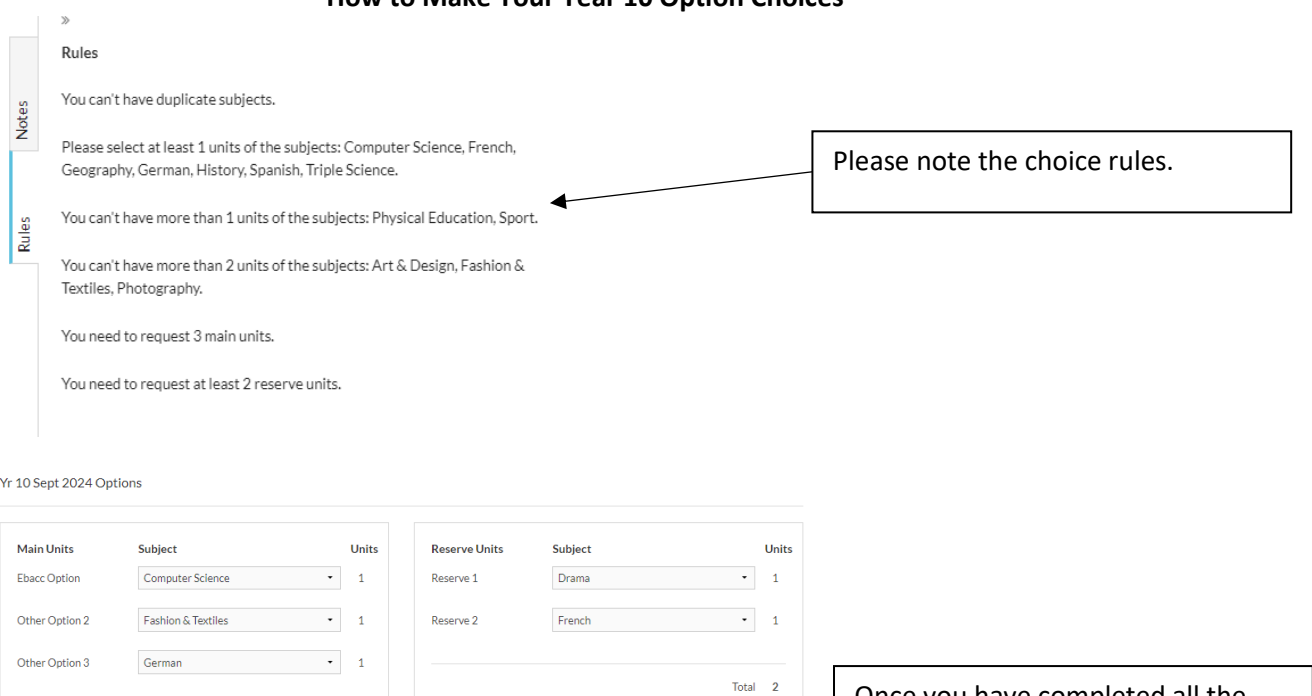

Yr 10 Sept 2024 Options Student name: McTesty, Testy (TEST1) **Frome** Notes: Your choices are registered.<br>Submitted date: Tue 5 Mar 2024 09:34:14 Main units **Main Units** Subject Units  $\overline{c}$ s Computer Science  $T_{\rm X}$ Fashion & Textiles  $\sqrt{\frac{1}{2}}$ German Total units: 3 **Reserve units Reserve Units** Subject Units Dm Drama Fr French Total units: 2 Please get form signed, and return to school.

 $\qquad \qquad {\sf Ext} \qquad \qquad {\sf Print} \qquad \qquad$ 

Total 3

Cancel Print

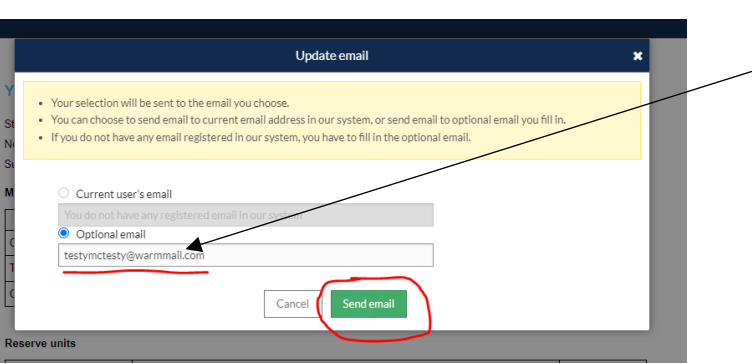

Check the email address, if it is not correct type your email address into the "Optional email" field then click "Send Email".

Once you have completed all the

fields, then click "Submit"

Then close the browser window to log out.

You may log back in to change any of your options at any time up until the closing date.